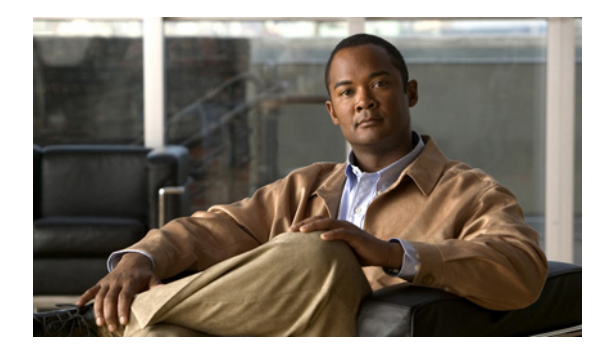

### **M**

#### **Last Updated: June 20, 2007**

maxactive ([ccn subsystem edbs dbprofile](#page-1-0)): IVR  $\oslash$   $\mathcal{H}$ maxsessions ([ccn application](#page-2-0)) maxsessions ([ccn trigger http](#page-3-0)): IVR のみ maxsessions ([ccn trigger jtapi](#page-4-0)) maxsessions ([ccn trigger sip](#page-5-0)) [maxsessions](#page-6-0) (IMAP) maxsteps ([ccn engine](#page-7-0)) **[messaging-gateway](#page-8-0) [messaging-gateway directory lookup](#page-9-0) [messaging-gateway directory lookup tui-prompt](#page-10-0) [messaging-gateway registration](#page-11-0) [mwi refresh](#page-12-0)** [mwi sip](#page-13-0)

H.

# <span id="page-1-0"></span>**maxactive**(**ccn subsystem edbs dbprofile**):**IVR** のみ

Cisco Unity Express IVR エンタープライズ データベース サブシステム(EDBS)に対して同時にア クティブにできる接続の最大数を指定するには、Cisco Unity Express IVR EDBS プロファイル設定 モードで **maxactive** コマンドを使用します。アクティブな接続の最大数を 0 に設定するには、この コマンドの **no** 形式を使用します。

**maxactive** *number*

**no maxactive** *number*

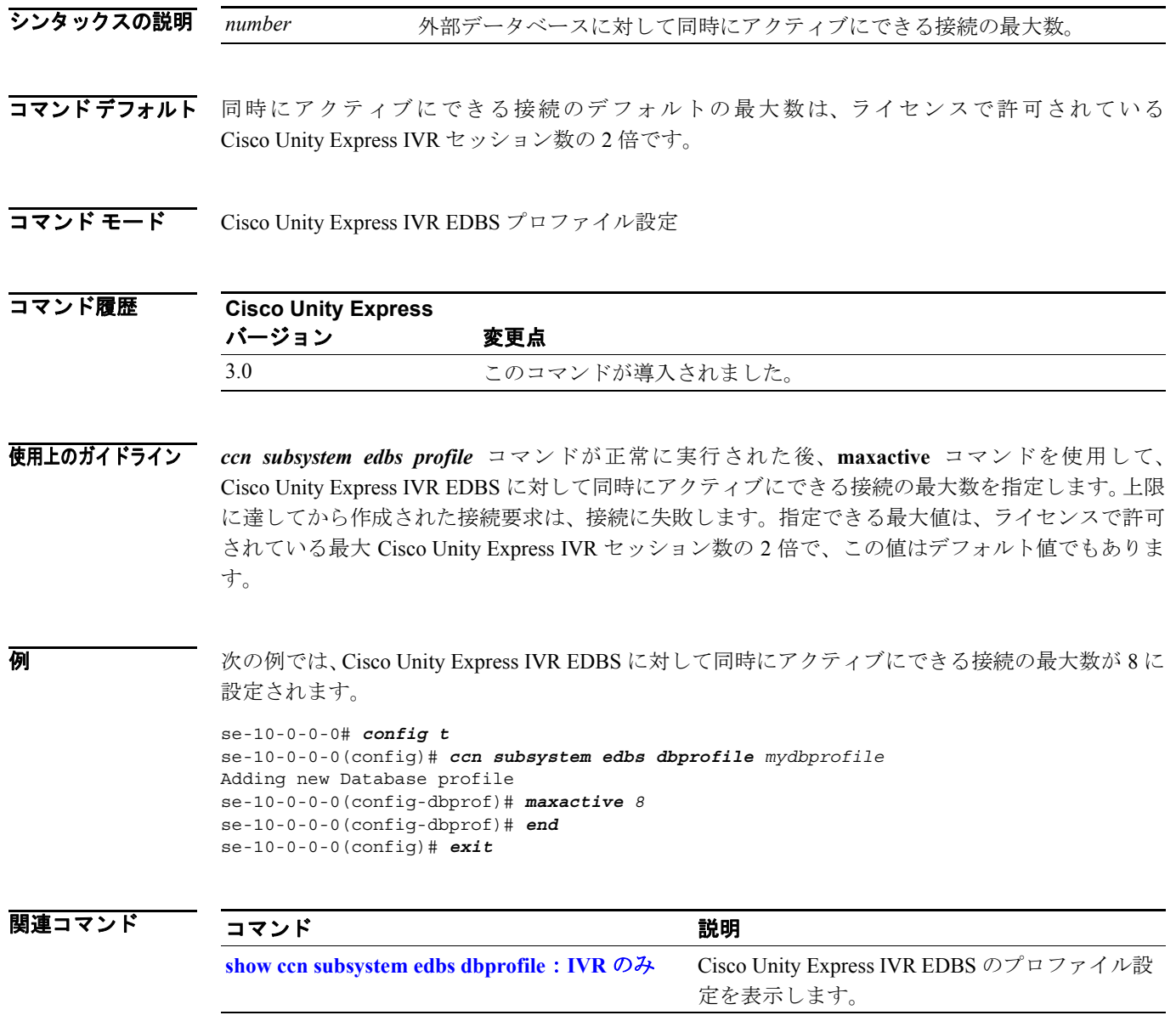

### <span id="page-2-0"></span>**maxsessions**(**ccn application**)

アプリケーションに同時にアクセスできる最大ユーザ数を指定するには、Cisco Unity Express アプ リケーション設定モードで **maxsessions** コマンドを使用します。数を 0 に設定するには、このコマ ンドの **no** 形式を使用します。

**maxsessions** *number*

**no maxsessions**

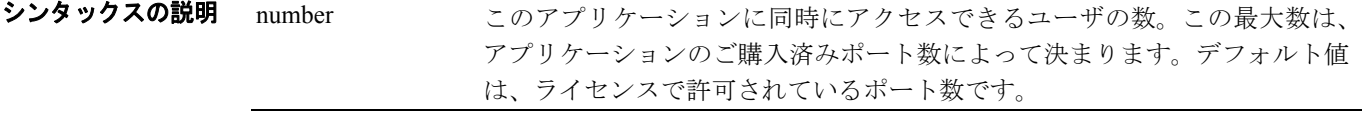

コマンド モード アプリケーション設定

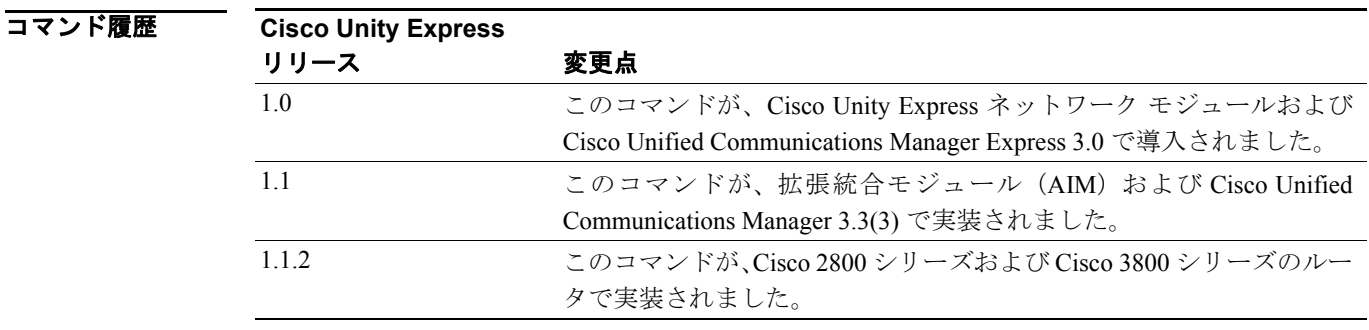

**例 わきの** 次の例では、autoattendant アプリケーションに同時にアクセスできるユーザの最大数が12 に設定さ れます。

```
se-10-0-0-0# config t
se-10-0-0-0(config)# ccn application autoattendant
se-10-0-0-0(config-application)# maxsessions 12
se-10-0-0-0(config-application)# end
se-10-0-0-0(config)# exit
```
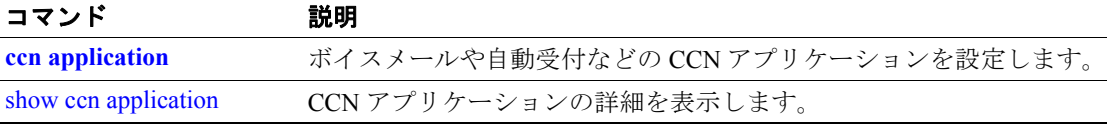

H.

# <span id="page-3-0"></span>**maxsessions**(**ccn trigger http**):**IVR** のみ

同時に着信する Cisco Unity Express IVR HTTP ベース セッションの最大数を設定するには、Cisco Unity Express IVR HTTP トリガー設定モードで **maxsessions** コマンドを使用します。同時 HTTP 要求 の最大数を 0 に設定するには、このコマンドの **no** 形式を使用します。

**maxsessions** *maximum-sessions*

**no maxsessions** *maximum-sessions*

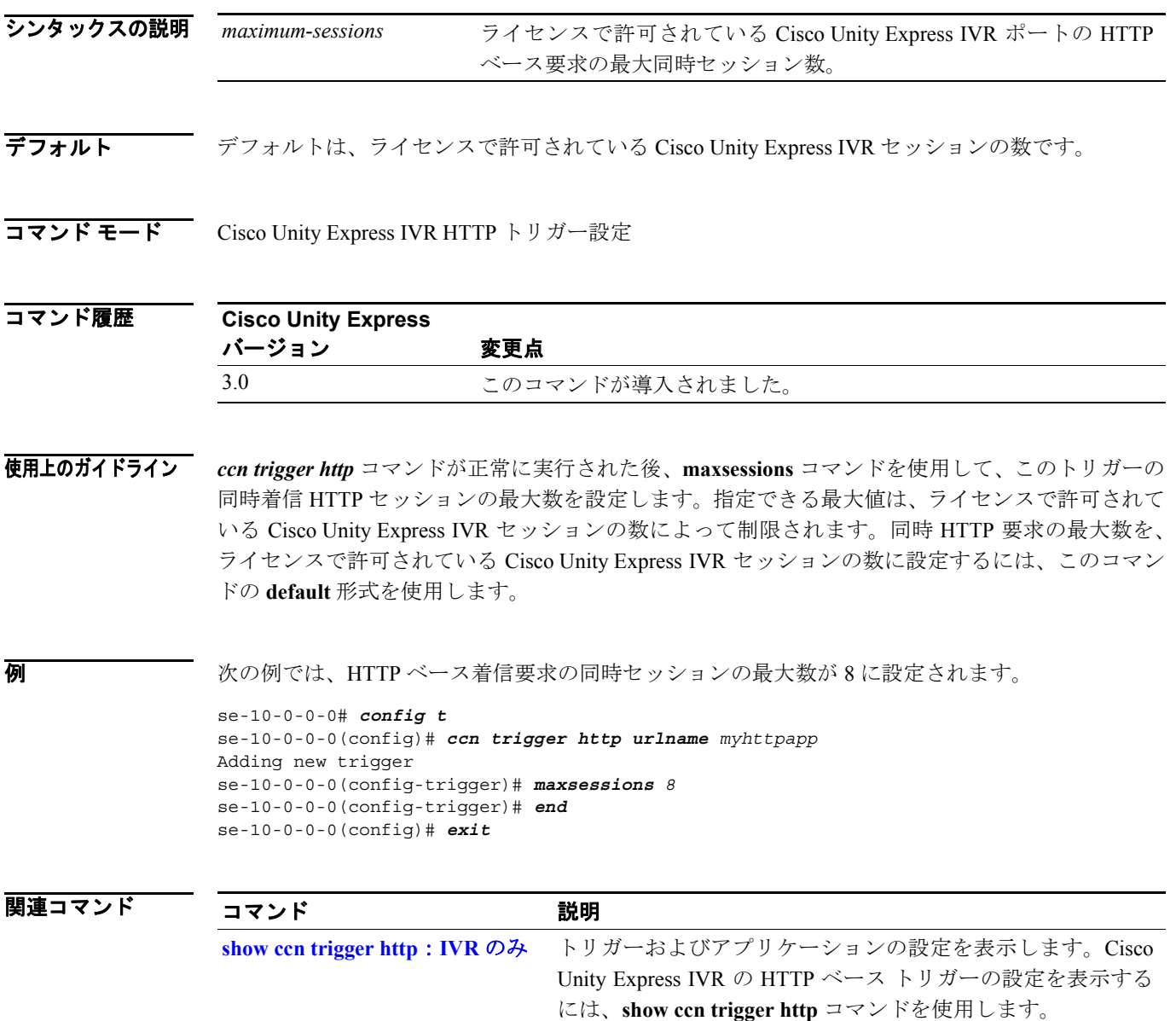

### <span id="page-4-0"></span>**maxsessions**(**ccn trigger jtapi**)

JTAPI トリガーに同時にアクセスできる最大ユーザ数を指定するには、Cisco Unity Express トリガー 設定モードで **maxsessions** コマンドを使用します。数を 0 に設定するには、このコマンドの **no** 形式 を使用します。

**maxsessions** *number*

**no maxsessions**

シンタックスの説明 number このトリガーに同時にアクセスできるユーザの数。この最大数は、アプリケー ションのご購入済みポート数によって決まります。デフォルト値は、ライセ ンスで許可されているポート数です。

コマンド モード トリガー設定

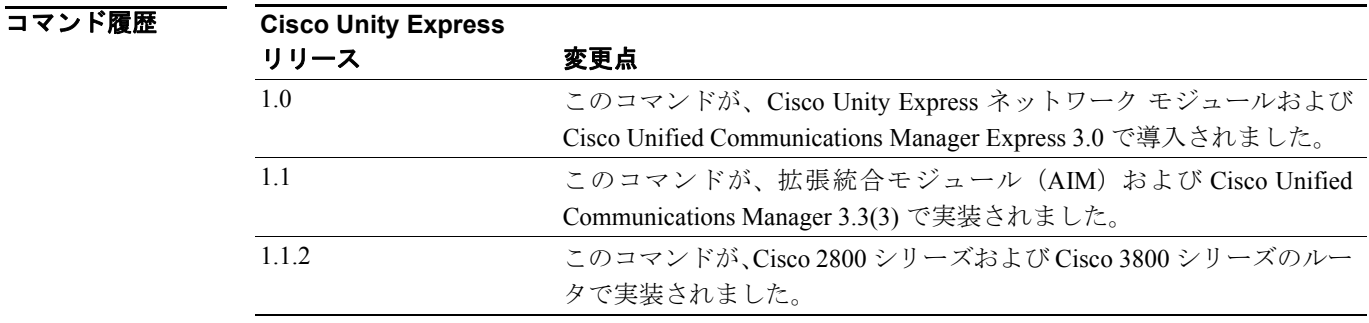

**例 わきの** 次の例では、JTAPI phonenumber トリガーに同時にアクセスできるユーザの最大数が 12 に設定され ます。

```
se-10-0-0-0# config t
se-10-0-0-0(config)# ccn trigger jtapi phonenumber 1234
se-10-0-0-0(config-trigger)# maxsessions 12
se-10-0-0-0(config-trigger)# end
se-10-0-0-0(config)# exit
```
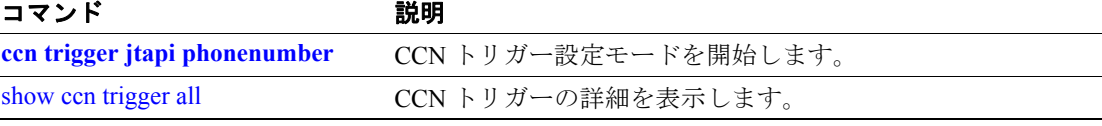

### <span id="page-5-0"></span>**maxsessions**(**ccn trigger sip**)

SIP トリガーに同時にアクセスできる最大ユーザ数を指定するには、Cisco Unity Express トリガー設 定モードで **maxsessions** コマンドを使用します。数を 0 に設定するには、このコマンドの **no** 形式を 使用します。

**maxsessions** *number*

**no maxsessions**

シンタックスの説明 number このトリガーに同時にアクセスできるユーザの数。この最大数は、アプリケー ションのご購入済みポート数によって決まります。デフォルト値は、ライセ ンスで許可されているポート数です。

コマンド モード トリガー設定

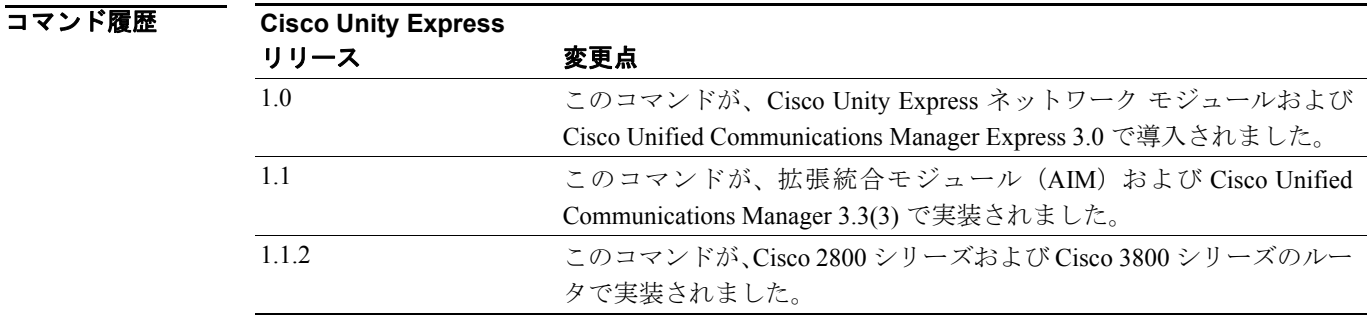

**例 わきの** 次の例では、SIP phonenumber トリガーに同時にアクセスできるユーザの最大数が 12 に設定されま す。

```
se-10-0-0-0# config t
se-10-0-0-0(config)# ccn trigger sip phonenumber 1234
se-10-0-0-0(config-trigger)# maxsessions 12
se-10-0-0-0(config-trigger)# end
se-10-0-0-0(config)# exit
```
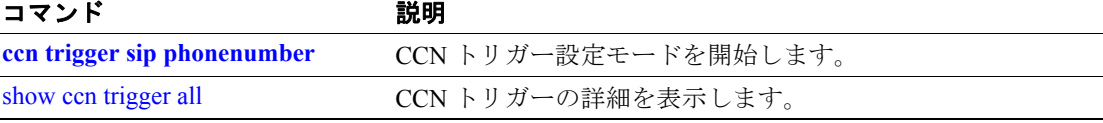

## <span id="page-6-0"></span>**maxsessions**(**IMAP**)

同時 IMAP セッションの最大数を指定するには、IMAP 設定モードで **maxsessions** コマンドを使用 します。この数をデフォルト値の 50 に設定するには、このコマンドの **no** 形式または **default** 形式 を使用します。

**maxsessions** *number*

**no maxsessions**

**default maxsessions**

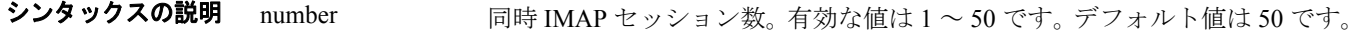

- デフォルトのセッション数は50です。
- **コマンド モード** IMAP 設定

コマンド履歴 **Cisco Unity Express**  リリース 変更点 2.3 このコマンドが導入されました。

使用上のガイドライン AIM ではこのコマンドは使用できません。

値が 50 より大きい場合、エラー メッセージが表示されます。

ユーザが IMAP 機能の使用を試みたときに、IMAP サーバのセッション数が最大数だった場合、ユー ザに対してエラー メッセージが表示されます。

 $\mathscr{D}_{\mathbf{z}}$ 

(注) この値をアクティブにするには、IMAPサーバを再起動する必要があります。

**例 スペンス スペッションの最大数が 12 に設定されます。** 

```
se-10-0-0-0# config t
se-10-0-0-0(config)# service imap
se-10-0-0-0(config-application)# maxsessions 12
se-10-0-0-0(config-application)# end
se-10-0-0-0(config)# exit
```
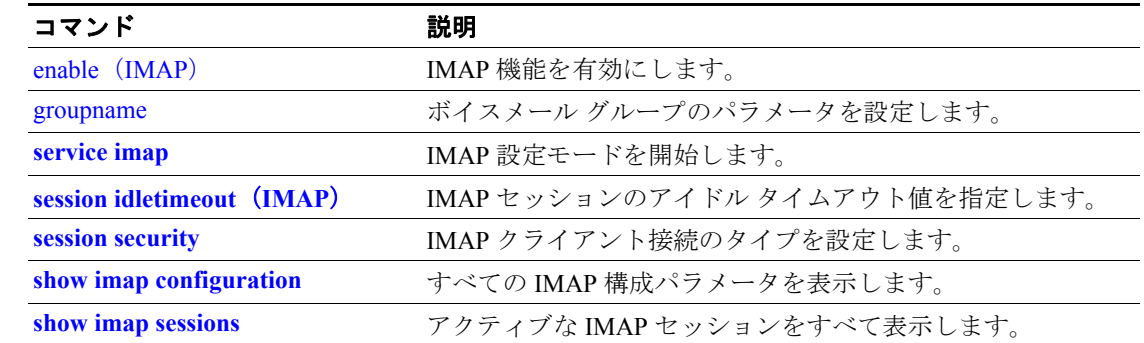

**College** 

# <span id="page-7-0"></span>**maxsteps**(**ccn engine**)

アプリケーションで実行できる手順の最大数を指定するには、Cisco Unity Express エンジン設定モー ドで **maxsteps** コマンドを使用します。このコマンドには **no** 形式はありません。

**maxsteps** *number*

シンタックスの説明 number アプリケーションで実行できる手順の最大数。デフォルト値は 1000 で、最大 手順数は 10,000 です。

デフォルト 1000 手順

#### コマンド モード エンジン設定

#### コマンド履歴

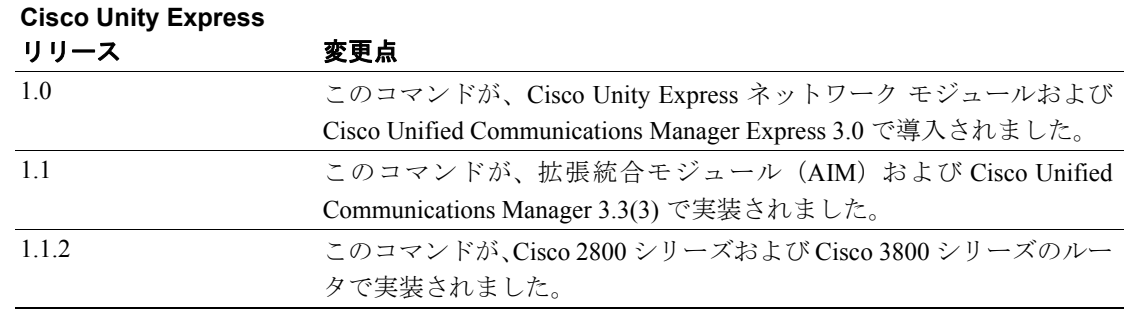

**例 わきのする あたり**では、アプリケーションの手順の最大数が 500 に設定されます。

```
se-10-0-0-0# config t
se-10-0-0-0(config)# ccn engine
se-10-0-0-0(config-engine)# maxsteps 500
se-10-0-0-0(config-engine)# end
se-10-0-0-0(config)# exit
```
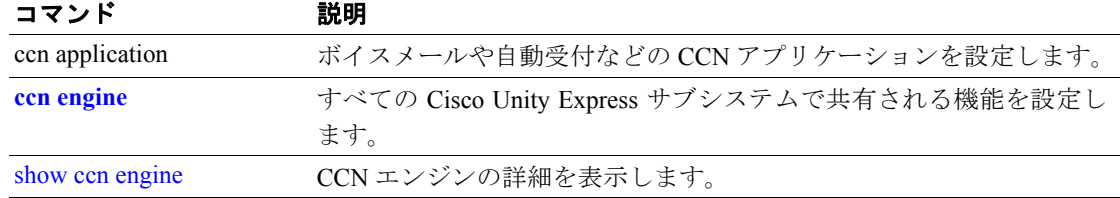

T

### <span id="page-8-0"></span>**messaging-gateway**

登録に使用するプライマリおよびセカンダリ メッセージ ゲートウェイのロケーション情報を指定 するには、Cisco Unity Express ゲートウェイ設定モードで **messaging-gateway** コマンドを使用しま す。メッセージ ゲートウェイ登録の設定を無効にするには、このコマンドの no 形式を使用します。

**messaging-gateway {primary | secondary}** *location-id umg-ip-addr*

**no messaging-gateway {primary | secondary}** *location-id umg-ip-addr*

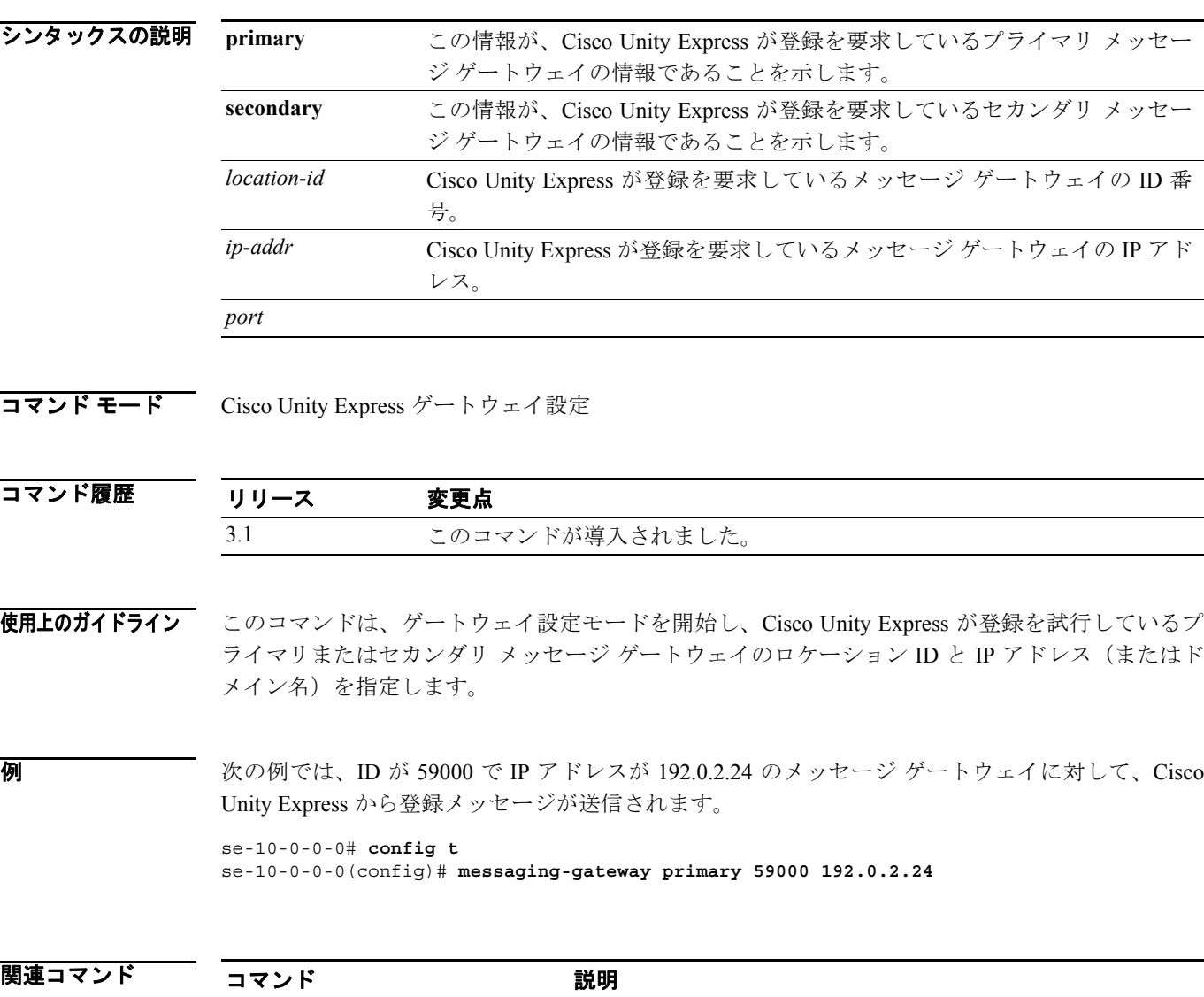

**show messaging-gateway** メッセージ ゲートウェイの登録に関する詳細を表示します。 messaging-gateway registration エンドポイント (Cisco Unity Express) からメッセージ ゲート

ウェイに登録メッセージが送信されます。

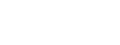

**M**

### <span id="page-9-0"></span>**messaging-gateway directory lookup**

リモート ディレクトリ検索機能を有効にするには、Cisco Unity Express ゲートウェイ設定モードで **messaging-gateway directory lookup** コマンドを使用します。リモート ディレクトリ検索機能を無効 にするには、このコマンドの **no** 形式を使用します。

**messaging-gateway directory lookup** 

**no messaging-gateway directory lookup** 

シンタックスの説明 このコマンドには、引数およびキーワードはありません。

コマンド モード Cisco Unity Express ゲートウェイ設定

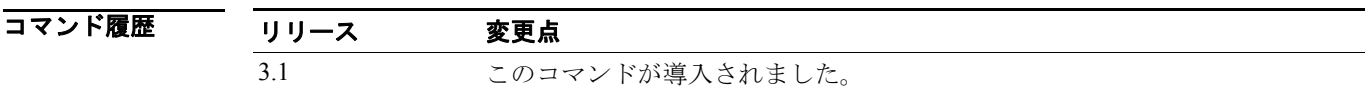

使用上のガイドライン **messaging-gateway register** を発行したときに、リモート ディレクトリ検索機能はデフォルトで有効 になります。

**例 みんじゅつ あいかい** 次の例では、リモート ディレクトリ検索機能を有効にしています。

se-10-0-0-0# **config t** se-10-0-0-0(config)# **messaging-gateway directory lookup**

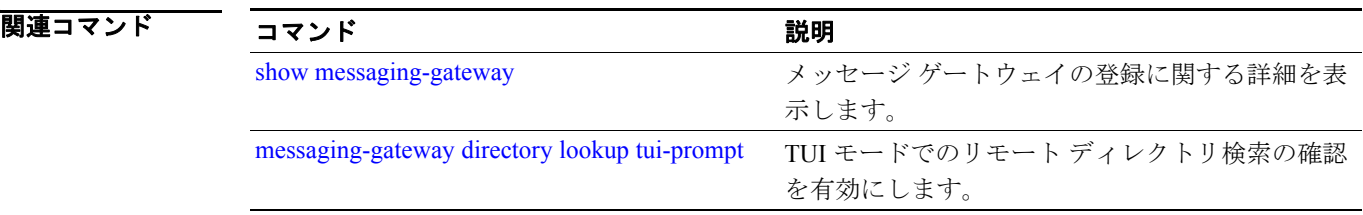

### <span id="page-10-0"></span>**messaging-gateway directory lookup tui-prompt**

TUI モードでのリモート ディレクトリ検索の確認を有効にするには、Cisco Unity Express ゲートウェ イ設定モードで **messaging-gateway directory lookup tui-prompt** コマンドを使用します。リモート ディレクトリ検索の確認を無効にするには、このコマンドの **no** 形式を使用します。

**messaging-gateway directory lookup tui-prompt**

**no messaging-gateway directory lookup tui-prompt**

シンタックスの説明 このコマンドには、引数およびキーワードはありません。

コマンド モード Cisco Unity Express ゲートウェイ設定

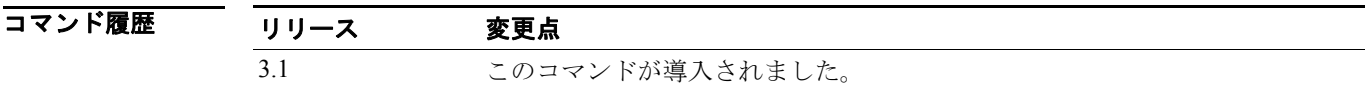

使用上のガイドライン この機能は、**no messaging-gateway directory lookup** コマンドを使用してディレクトリ検索機能を無 効にしたときに、自動的に無効になります。ただし、**messaging-gateway directory lookup** を発行し てディレクトリ検索機能を有効にしても、この機能は自動的には有効になりません。

また、この機能を有効にすると、リモート ディレクトリ検索機能も有効になります。

**例 ポティング あいかん あい** 次の例では、リモート ディレクトリ検索機能を有効にしています。

se-10-0-0-0# **config t** se-10-0-0-0(config)# **messaging-gateway directory lookup tui-prompt**

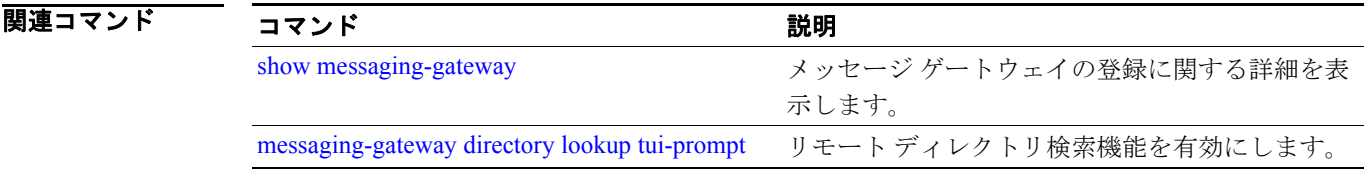

### <span id="page-11-0"></span>**messaging-gateway registration**

エンドポイント (Cisco Unity Express) が自動的に登録メッセージをメッセージ ゲートウェイに送 信するようにするには、Cisco Unity Express 設定モードで **messaging-gateway registration** コマンド を使用します。メッセージ ゲートウェイへの自動登録を無効にするには、このコマンドの **no** 形式 を使用します。

**messaging-gateway registration**

**no messaging-gateway registration** 

- シンタックスの説明 このコマンドには、引数およびキーワードはありません。
- コマンド モード Cisco Unity Express 設定

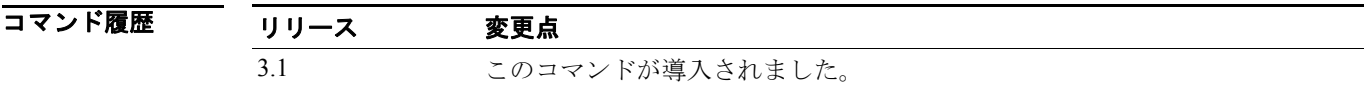

- 使用上のガイドライン このコマンドは、ゲートウェイ設定モードを開始し、まず、メッセージ ゲートウェイに登録メッ セージを送信するようにエンドポイント(Cisco Unity Express)に指示します。登録に失敗した場 合、プライマリへの登録が失敗した原因が設定エラーである場合を除き、メッセージはセカンダリ メッセージ ゲートウェイに送信されます。
- 例 次の例では、ID が 59000 で IP アドレスが 192.0.2.24 のメッセージ ゲートウェイに対して、Cisco Unity Express から登録メッセージが送信されます。

se-10-0-0-0# **config t** se-10-0-0-0 (config)# **messaging-gateway directory lookup 59000 192.0.2.24**

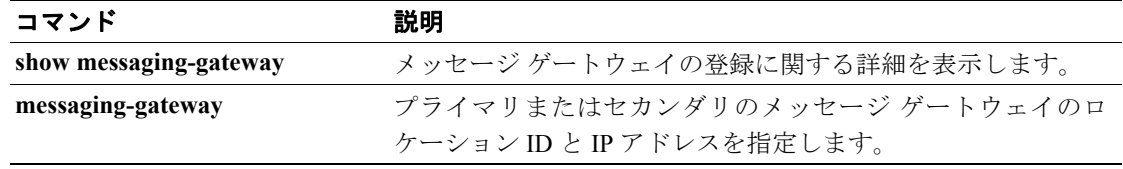

### <span id="page-12-0"></span>**mwi refresh**

1台または複数の電話機のメッセージ ウェイティング インジケータ (MWI) ライトを更新するに は、Cisco Unity Express EXEC モードで **mwi refresh** コマンドを使用します。

**mwi refresh** {*all* | *telephonenumber tel-number*}

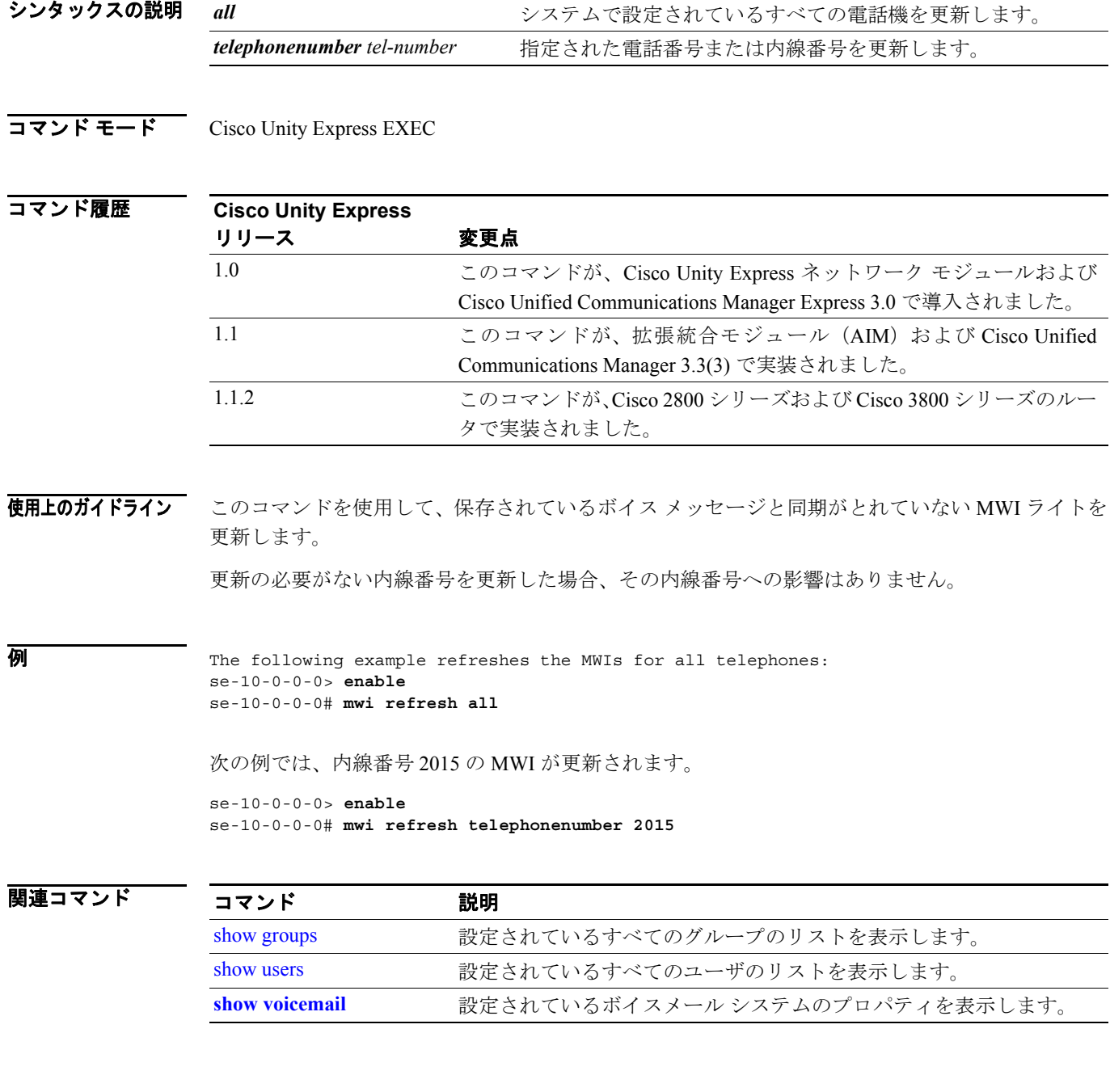

# <span id="page-13-0"></span>**mwi sip**

メッセージ ウェイティング インジケータ(MWI)通知メカニズムを設定するには、Cisco Unity Express SIP 設定モードで **mwi sip** コマンドを使用します。outcall メカニズムを使用するには、この コマンドの **no** 形式または **default** 形式を使用します。

**mwi sip** {*outcall* **|** *sub-notify* **|** *unsolicited*} **no mwi sip default mwi sip**

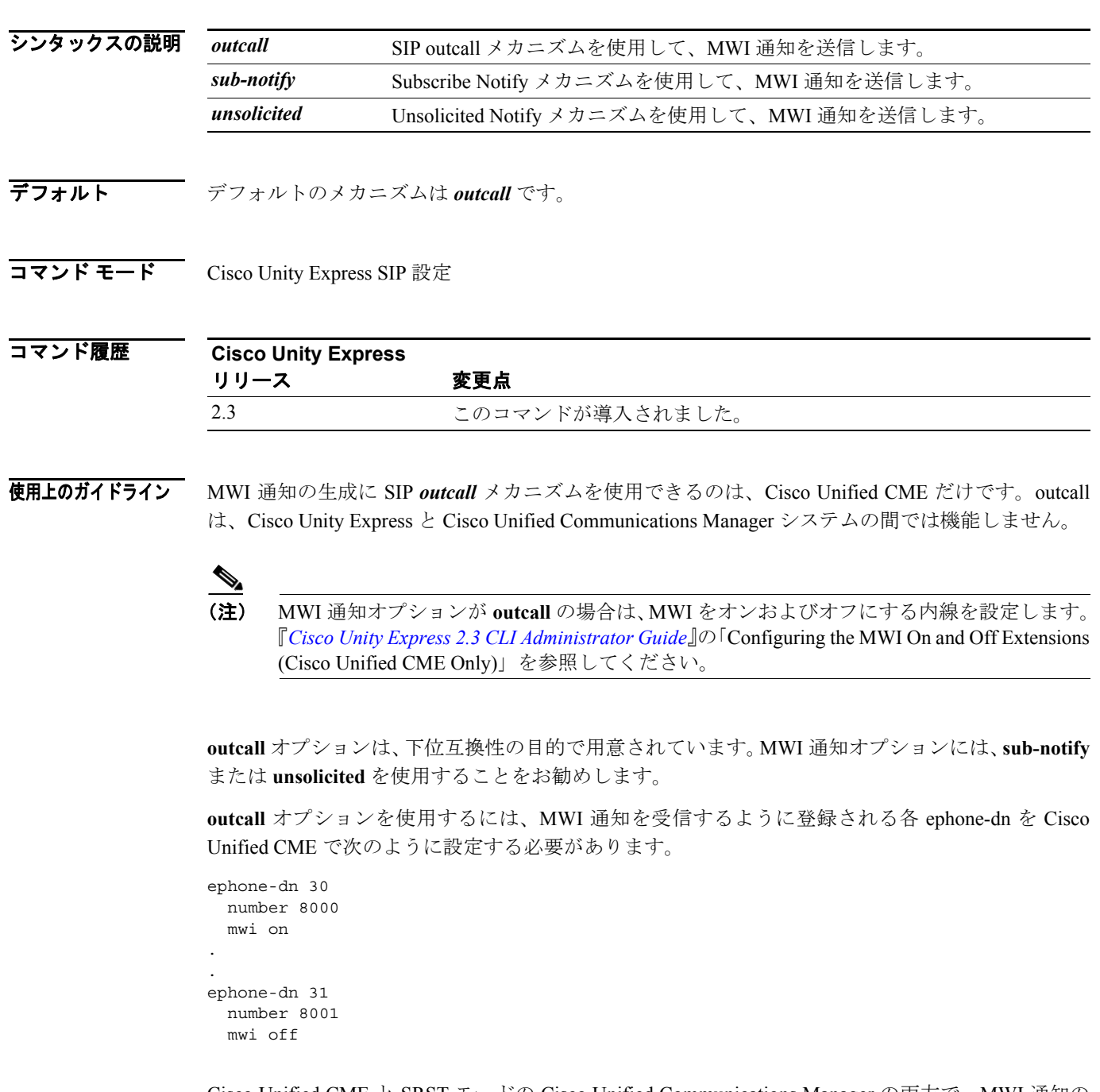

Cisco Unified CME と SRST モードの Cisco Unified Communications Manager の両方で、MWI 通知の 生成に *sub-notify* メカニズムおよび *unsolicited* メカニズムを使用できます。これらのメカニズムを 使用すると、MWI 通知は、ユーザのボイスメールボックスにあるメッセージの正確なステータス を反映します。

ephone-dn が *sub-notify* オプションで設定された後、Cisco Unified CME は Subscribe メッセージを Cisco Unity Express に送信し、MWI 通知用に電話機を登録します。新しいボイス メッセージが ephone-dn のボイスメールボックスに到達すると、Cisco Unity Express は MWI ステータスを更新し ます。Cisco Unity Express が ephone-dn の Subscribe メッセージを受信しない場合、新しいメッセー ジが到達しても、Cisco Unity Express は MWI ステータスを更新しません。

*sub-notify* オプションを使用するには、MWI 通知を受信するように登録される各 ephone-dn を Cisco Unified CME で次のように設定する必要があります。

#### **12.3(11)T07** よりも前の **Cisco IOS** リリースの場合

```
telephony-service
.
.
   mwi sip-server 10.100.9.6 transport udp port 5060 
  number 2010
.
ephone-dn 35
```
#### **12.3(11)T07** および以降の **Cisco IOS** リリースの場合

```
sip-ua
.
.
   mwi-server ipv4:10.100.9.6 transport udp port 5060 
   number 2010
.
ephone-dn 35
  mwi sip
```
#### **Cisco SRST** モードの場合

mwi sip

```
sip-ua
.
.
  mwi-server ipv4:10.100.9.6 transport udp port 5060 
  number 2010
.
call-manager-fallback.
 mwi relay
```
*unsolicited* オプションでは、MWI 通知用に Cisco Unified CME が各 ephone-dn の登録要求を Cisco Unity Express に送信する必要はありません。ephone-dn のボイスメールボックスが新しいメッセー ジを受信するたびに、Cisco Unity Express が Notify メッセージを Cisco Unified CME に送信します。 このようにして、MWI ステータスは、現在のボイスメールボックスのメッセージ ステータスを反 映します。

**unsolicited** オプションを使用するには、MWI 通知を受信するように登録される各 ephone-dn を Cisco Unified CME で次のように設定する必要があります。

### **12.3(11)T07** よりも前の **Cisco IOS** リリースの場合

```
telephony-service
.
.
  mwi sip-server 10.100.9.6 transport udp port 5060 unsolicited 
  number 2010
.
ephone-dn 35
 mwi sip
```
### **12.3(11)T07** および以降の **Cisco IOS** リリースの場合

```
sip-ua
.
.
   mwi-server ipv4:10.100.9.6 transport udp port 5060 unsolicited
   number 2010
.
ephone-dn 35
 mwi sip
For Cisco SRST Mode
sip-ua
.
.
   mwi-server ipv4:10.100.9.6 transport udp port 5060 unsolicited
   number 2010
.
call-manager-fallback.
  mwi relay
```
これらのコマンドで使用する SIP サーバの IP アドレスは、Cisco Unity Express の IP アドレスにする 必要があります。上の例では、10.100.9.6 です。

**例 インスタン あたり あい** 次の例では、MWI 通知メカニズムが SIP Notify に設定されます。

```
se-10-0-0-0# config t
se-10-0-0-0(config)# ccn subsystem sip
se-10-0-0-0(config-sip)# mwi sip sub-notify
se-10-0-0-0(config-sip)# end
se-10-0-0-0(config)# end
se-10-0-0-0#
```
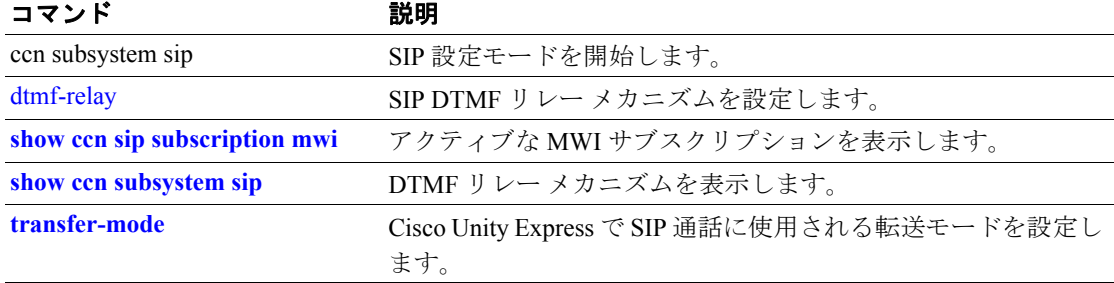